#### **Révision partielle de l'ordonnance sur les produits chimiques et de l'ordonnance sur les biocides**

Monsieur,

Le Conseil d'État de la République et Canton de Neuchâtel a pris connaissance avec intérêt de la mise en consultation de l'objet susmentionné et vous remercie de lui donner la possibilité d'exprimer son avis en la matière.

De manière générale, nous soutenons ce projet de modification. Il conduit notre législation à l'harmonisation avec le droit européen et permet de maintenir un niveau élevé en matière de protection de l'environnement et de protection de la population. Il permet également de prévenir les entraves techniques au commerce.

Nous tenons toutefois à vous faire part de quelques remarques qui, comme vous nous le demandez, figurent dans le formulaire annexé.

Nous vous remercions de nous avoir associé à cette consultation et vous prions d'agréer, Monsieur, nos salutations distinguées.

Neuchâtel, le 3 mai 2017

Au nom du Conseil d'État :

*Le président, La chancelière,* J.-N. KARAKASH

Annexe mentionnée

# **Avis donné par**

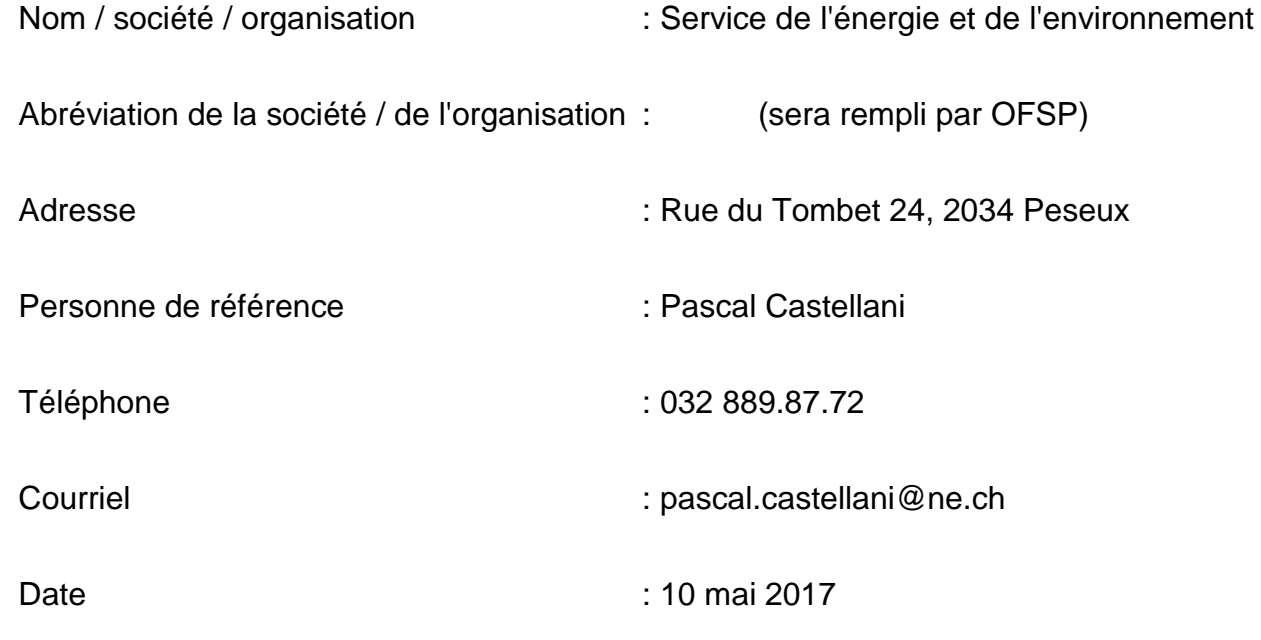

#### **Remarques importantes :**

1. Nous vous prions de ne pas modifier le formatage de ce formulaire !

- 2. Pour effacer des tableaux ou insérer de nouvelles lignes, cliquez sur « Révision/Protéger un document/Désactiver la protection » afin de pouvoir travailler dans le document. Voir guide dans l'annexe.
- 3. Utilisez une ligne par article, alinéa et lettre ou par chapitre du rapport explicatif.
- 4. Veuillez faire parvenir votre avis au **format Word** d'ici au 15 mai 2017 aux adresses suivantes : [dm@bag.admin.ch](mailto:dm@bag.admin.ch) et [dag.kappes@bag.admin.ch](http://intrane.ne.ch/sites/intrane/MonEspace/DGT_Dpt/CourriersTraites/SENE/PourTraitementCE/2017_02_10_Consultation_DFI_OChim_OPBio_Suivi_2649/dag.kappes@bag.admin.ch)

**Nous vous remercions de votre collaboration!**

## **Table des matières**

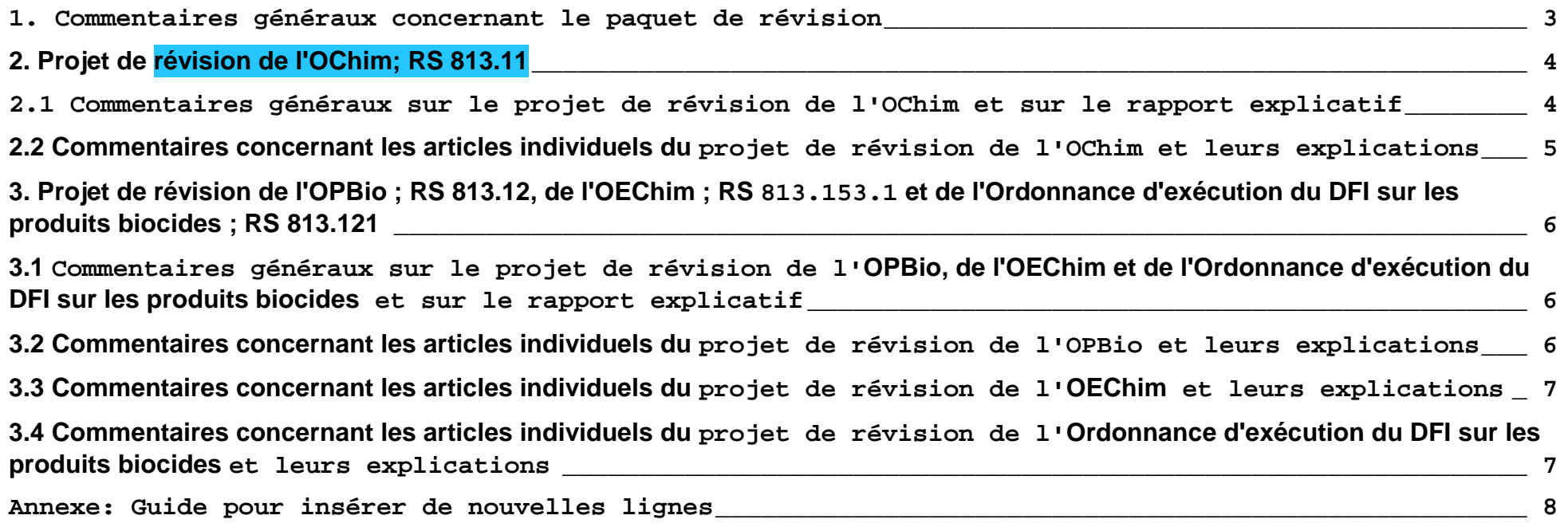

#### <span id="page-3-0"></span>**1. Commentaires généraux concernant le paquet de révision**

De manière générale, nous soutenons ce projet de modification. Il conduit notre législation à l'harmonisation avec le droit européen et permet de maintenir un niveau élevé en matière de protection de l'environnement et de protection de la population. Il permet également de prévenir les entraves techniques au commerce.

Pour effacer des tableaux ou insérer de nouvelles lignes, cliquez sur « Révision / Protéger un document / Désactiver la protection » afin de pouvoir travailler dans le document. Voir guide dans l'annexe.

<span id="page-4-1"></span><span id="page-4-0"></span>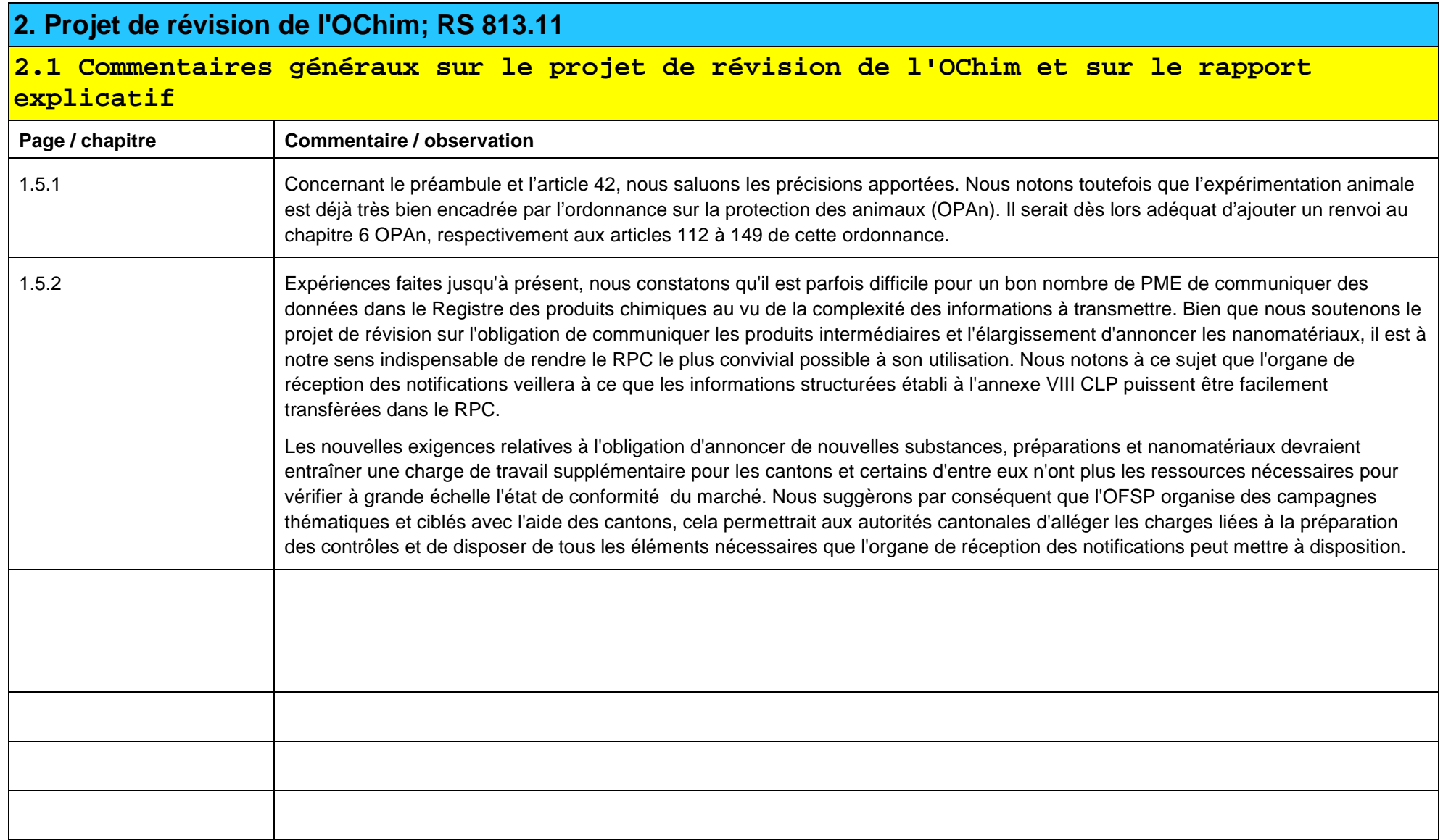

<span id="page-5-0"></span>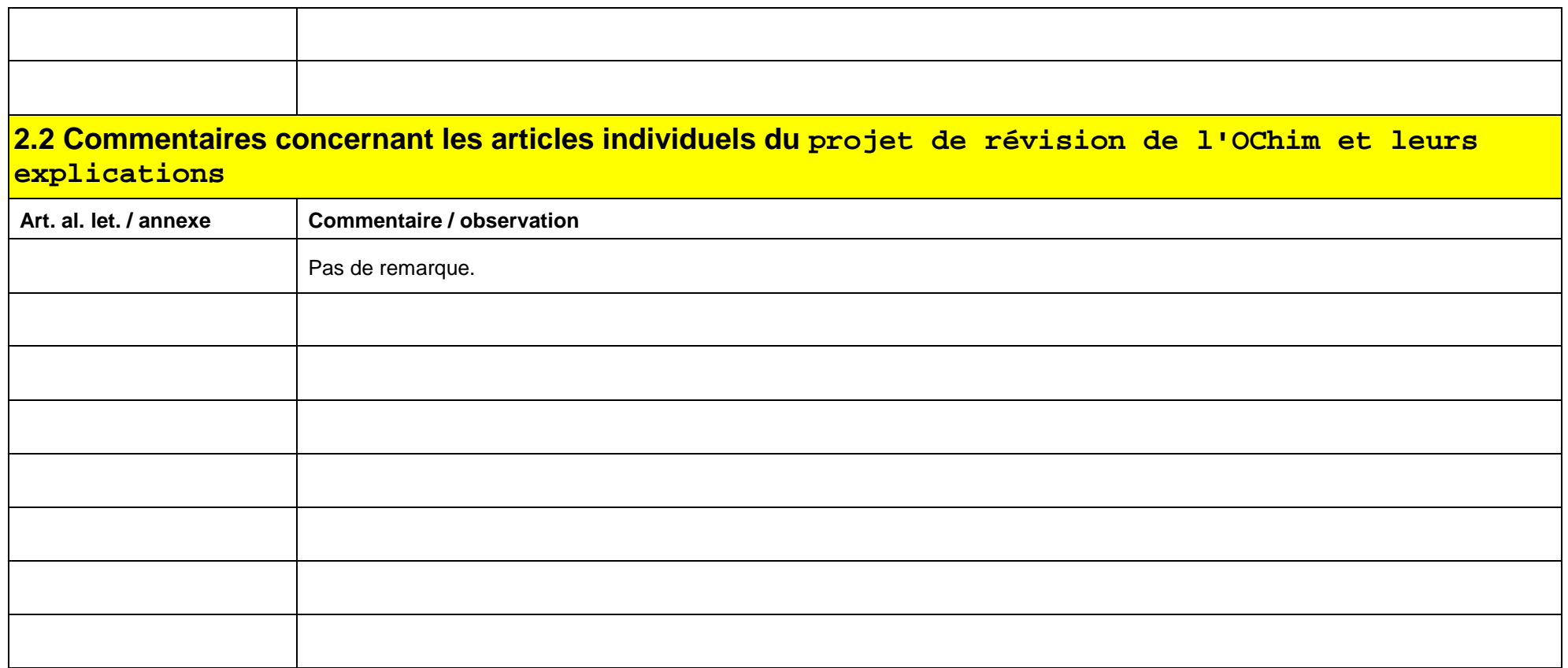

Pour effacer des tableaux ou insérer de nouvelles lignes, cliquez sur « Révision / Protéger un document / Désactiver la protection » afin de pouvoir travailler dans le document. Voir guide dans l'annexe.

<span id="page-6-2"></span><span id="page-6-1"></span><span id="page-6-0"></span>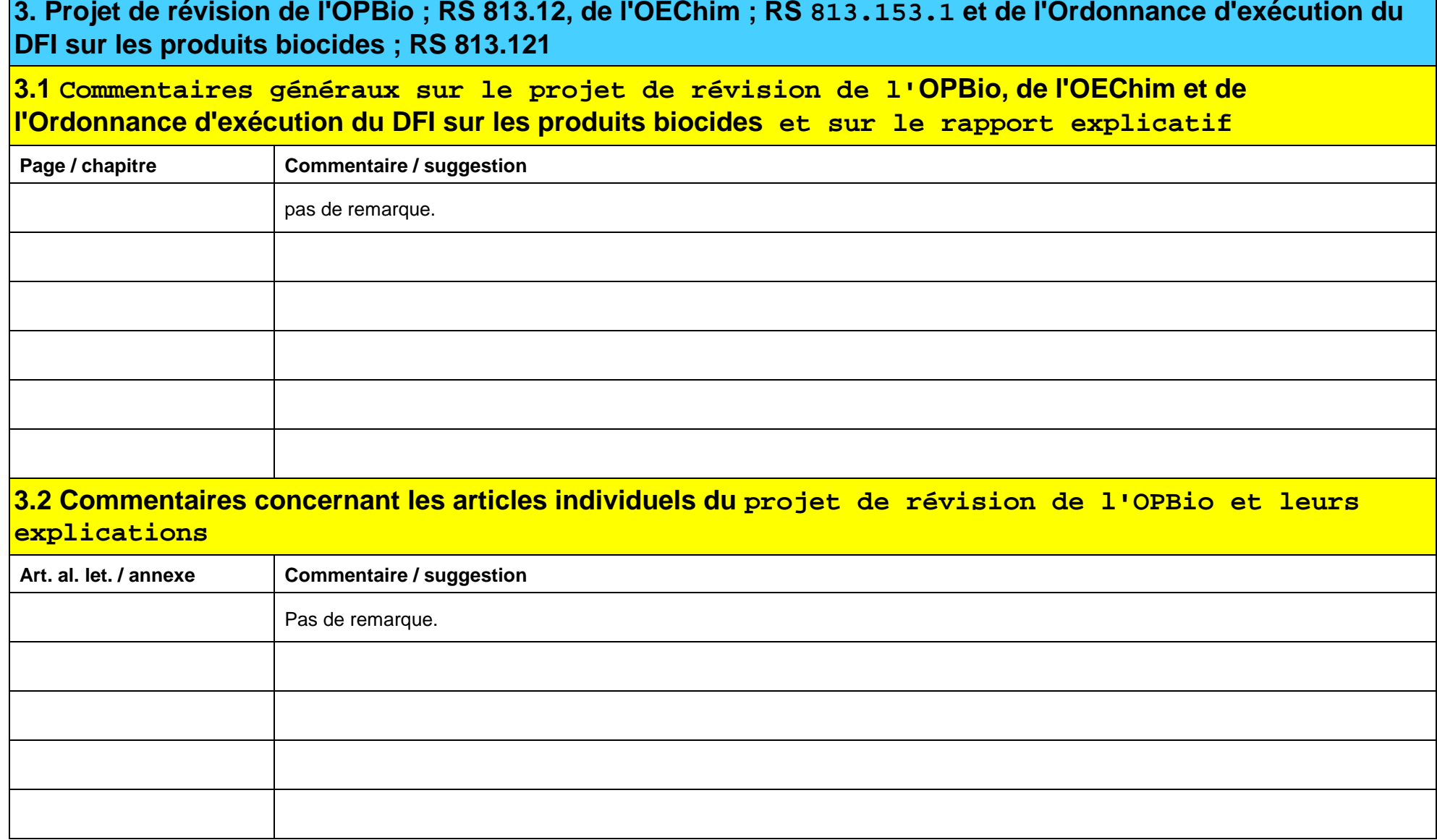

Pour effacer des tableaux ou insérer de nouvelles lignes, cliquez sur « Révision / Protéger un document / Désactiver la protection » afin de pouvoir travailler dans le document. Voir guide dans l'annexe.

<span id="page-7-1"></span><span id="page-7-0"></span>![](_page_7_Picture_64.jpeg)

Pour effacer des tableaux ou insérer de nouvelles lignes, cliquez sur « Révision / Protéger un document / Désactiver la protection » afin de pouvoir travailler dans le document. Voir guide dans l'annexe.

## <span id="page-8-0"></span>**Annexe: Guide pour insérer de nouvelles lignes**

- 1. Désactiver la protection du document
- 2. Insérer des lignes avec « Copier Coller »
- 3. Réactiver la protection du document

#### **1 Désactiver la protection du document**

![](_page_8_Picture_6.jpeg)

#### **2 Insérer de nouvelles lignes**

Sélectionner une ligne entière incluant les champs marqués en gris (la ligne sélectionnée devient bleu) Presser Control-C pour copier

Presser Control-V pour insérer

![](_page_9_Picture_4.jpeg)

#### **3 Réactiver la protection du document**

![](_page_9_Picture_34.jpeg)